## Purple Mash How to guide

Type 'purple mash' in to your search engine. The login screen looks like this.

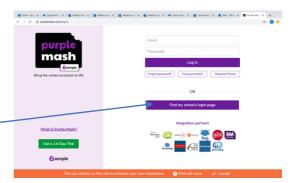

Click here to enter the Northwick Park area of the site

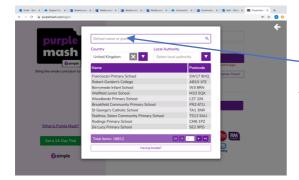

On this screen type Northwick Park or SS8 9SU to find us. Then double click the name of the school to enter the school area.

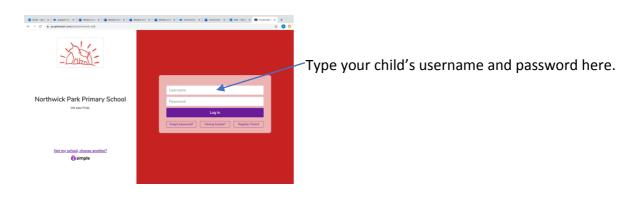

## The home screen looks like this

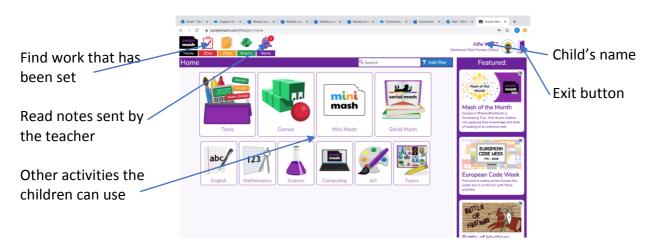

|                                                                                                    | If you click on the '2Dos', a list of work set by teachers appears. Click the purple button to start the activity. |
|----------------------------------------------------------------------------------------------------|----------------------------------------------------------------------------------------------------|
| Control is a basefic is i may are it in may are it is may are it is may are it is control, it is that proprietationThiles proprietationThiles if is a basefic is is a basefic is is a basefic is it is a basefic is it is a basefic is it is a basefic is it is a basefic is it is a basefic is it is a basefic is a basefic is a base | Click on the alerts to see when new work is set and to read any comments.                                          |

If you do not know your child's Purple Mash log in details, please email the year 2 teachers.

year2@northwickpark.essex.sch.uk